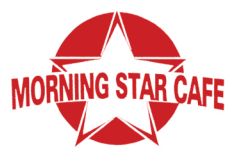

## MMC STUDENT MENU

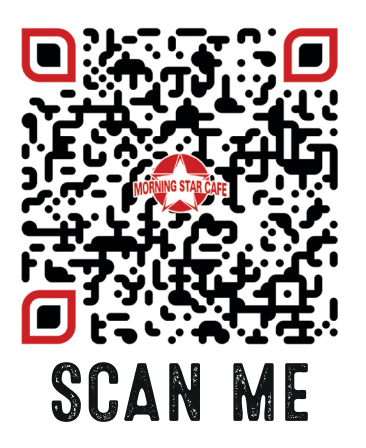

**1.** SCAN THE **QR CODE** TO ACCESS THE STUDENT ONLY MENU

**2.** ADD ITEMS TO YOUR CART

**3.**ENTERYOUR**NAME& STUDENTID**WHENCREATINGAN

ACCOUNT AT CHECKOUT (E.G. SALLY SMITH ID #7459204)

**4.** CHOOSE "CASH TIP" & ENTER TIP AMOUNT IN THE "SPECIAL INSTRUCTIONS" BOX IF YOU'D LIKE TO LEAVE A TIP

**5.** APPLY COUPON CODE **MMCSTUDENT2020** TO REMOVE YOUR BALANCE AND WE WILL THEN CHARGE YOUR DINING DOLLARS

> \*\***YOURCREDITCARDWILLNOTBECHARGED UNLESS YOUR DINING DOLLAR BALANCE IS INSUFFICIENT**